## 完成品に対する構成部品を登録します。

登録した完成品を生産入力で指定することにより、構成部品を生産入力画面の明細行に展開表示できます。

## 1) 登録方法

・画面上部にて完成品として登録する商品コードを指定してEnterキーを押します。 (Spaceキーにて表示される商品参照画面からの選択も可能です)

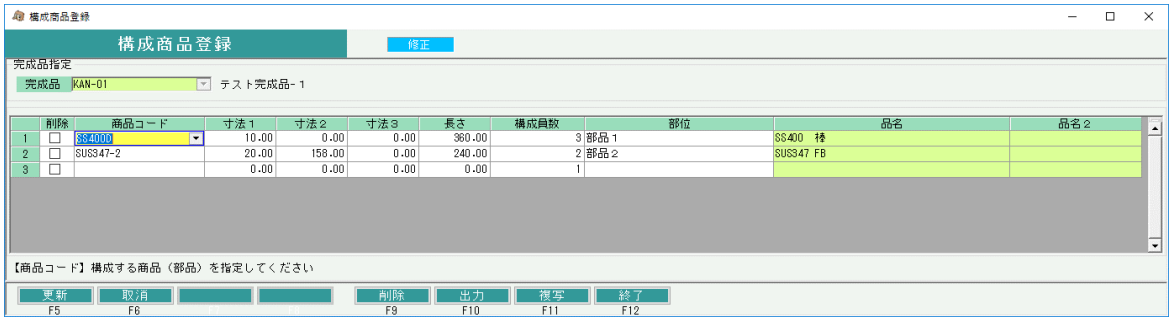

・材料となる商品や加工の内容を指定し、寸法、構成員数を入力して「更新」ボタンをクリックします。

## Point

・生産入力画面で完成品を指定すると、登録した材料や加工内容が明細へ初期表示されまが、 初期表示後は、産入力画面で変更することができます。